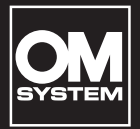

## **DIGITAL DIKTAFON**

# VN-541PC VN-540PC

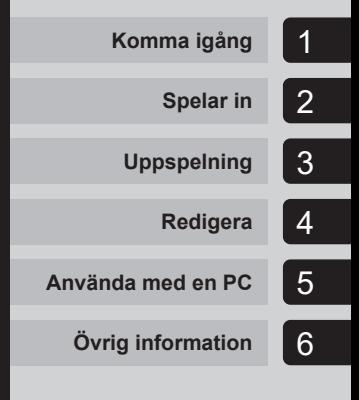

## **ANVÄNDARHANDBOK**

**Isv** 

Tack för att du valde denna digitala diktafon. Läs dessa anvisningar för information om hur du använder produkten korrekt och säkert. Ha instruktionerna till hands för framtida användning.

- **•** För att säkerställa att du får lyckade inspelningar, rekommenderar vi att du testar inspelningsfunktionen och volymen före användning.
- **•** Om det görs tillägg och/eller ändringar av funktioner p.g.a. uppdatering av den fasta programvaran i diktafonen kommer det att finnas skillnader i innehållet. Besök vår webbplats för den senaste informationen.

## Innehållsförteckning

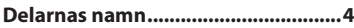

### 1 [Komma igång](#page-4-1)

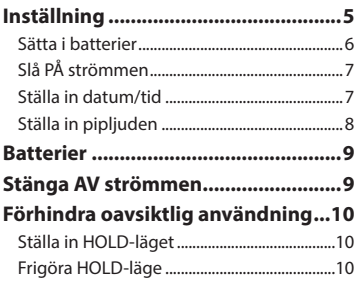

## 2 [Spelar in](#page-10-1)

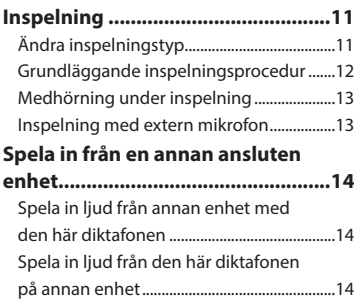

### 3 [Uppspelning](#page-14-1)

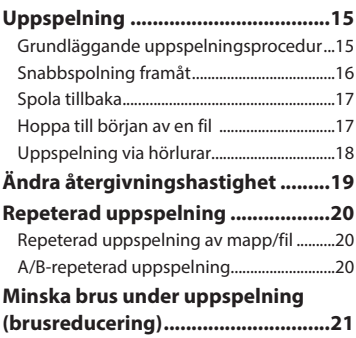

## 4 [Redigera](#page-21-1)

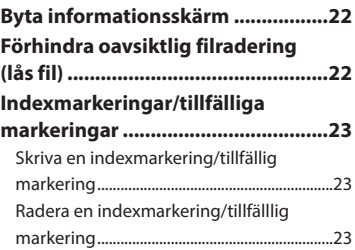

## Innehållsförteckning

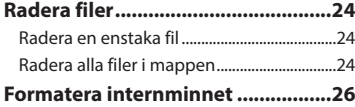

### 5 [Använda med en PC](#page-26-1)

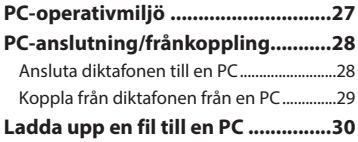

### 6 [Övrig information](#page-30-1)

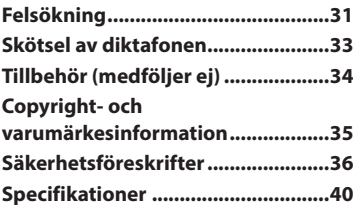

### **Indikeringar som används i den här bruksanvisningen**

### **OBS!**

Beskriver säkerhetsåtgärder och åtgärder som absolut bör undvikas vid användning av diktafonen.

### **TIPS**

Beskriver användbar information och tips som hjälper dig att utnyttja din diktafon till fullo.

#### ☞

Indikerar referenssidor med fler detaljer eller relaterad information.

## <span id="page-3-0"></span>Delarnas namn

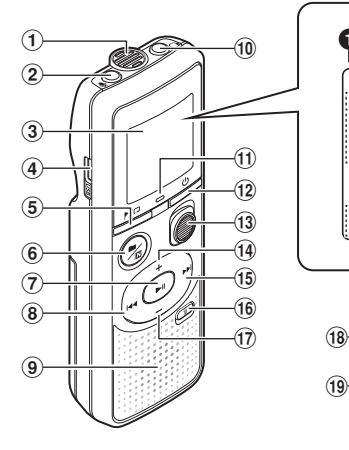

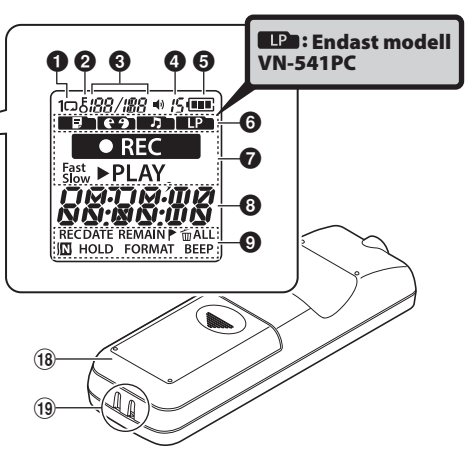

#### Diktafon

- 1 **Inbyggd mikrofon**
- 2 m**-uttag** (mikrofon)
- 3 **Display**
- 4 **USB-kontakt**
- 5l**-knapp** (index/ repetera)
- 6n**-knapp** (inspelningstyp, mapp/ brusreducering)
- 7 p**-knapp** (uppspelning, paus)
- 8  $\overline{4}$ -knapp
- 9 **Inbyggd högtalare**
- 0 q**-uttag** (hörlurar)
- ! **LED-indikatorlampa**
- **(12 少-knapp** (ström, håll)
- $(13)$  **REC-omkopplare** (inspelning)
- \$ +**-knapp**
- %9**-knapp**
- ^ k**-knapp** (radera)
- & – **knapp**
- $(18)$  Batteriskydd
- ( **Fäste för rem**

### **Display**

- 1 **Repetera**
- 2 **Fillås**
- 3 **Filnummer/Totalt antal inspelade filer i mappen, A/B-repetition**
- 4 **Volym**
- 5 **Batteri**
- 6 **Mapp** (inspelningstyp)
- 7 **Diktafonstatus**  (inspelning, uppspelning, snabb uppspelning, långsam uppspelning)
- 8 **Tid och datum, inspelningstyp**
- 9 **Indikatordisplayområde** (inspelningsdatum, tid och datum, återstående, index/ tillfällig markering, radera, brusreducering, håll, format, pip**)**

**SV** 4

## Komma igång

<span id="page-4-1"></span>Denna produkt är en diktafon som är enkel att använda för alla åldersgrupper, från barn till äldre. Den kan användas i många olika situationer, t.ex. i affärer eller för att spela in PM.

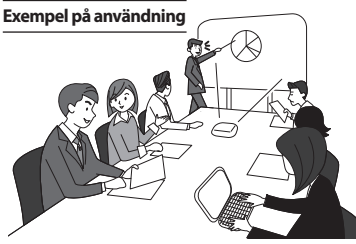

Om du spelar in möten och diskussioner innebär det att om du missar något viktigt, kan du lyssna på det igen så många gånger du vill för att bekräfta innehållet.

Denna diktafon har också en brusreduceringsfunktion som är användbar för transkribering, samt snabbare och långsammare uppspelning.

**×** Spela in såväl meddelanden som schemaändringar istället för att ta memon. Enkel enhandsinspelning gör att det blir enklare än att skriva i en anteckningsbok.

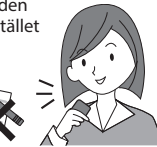

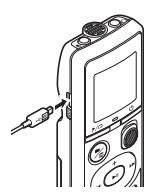

Denna diktafon kan också anslutas till en PC, och användas som USB-masslagring. Detta är bekvämt för att överföra stora filer som bilddata mellan datorer.

## <span id="page-4-0"></span>Inställning

När du har packat upp diktafonen följer du stegen nedan för att göra den redo för användning.

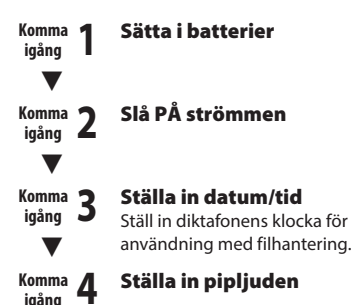

### <span id="page-5-1"></span><span id="page-5-0"></span>Sätta i batterier

Innan du använder diktafonen sätter du i batterierna i diktafonens batterifack

1 **Tryck ned batteriluckan och skjut den åt sidan för att öppna den.**

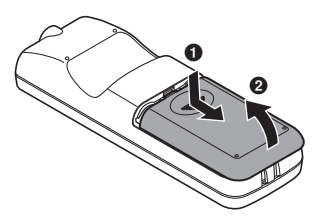

2 **Sätt i batterierna och se till att de positiva och negativa polerna är riktade åt rätt håll.** 

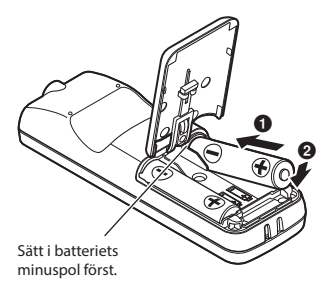

- **8** Dra batteriluckan i riktning **0**.
- 
- **4 Rikta in batteriluckan mot diktafonen. (**2**)**

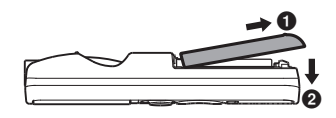

**5** För batteriluckan i riktning **3** för **att stänga den.**

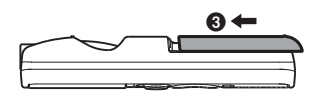

**•** Stäng inte batteriluckan medan batterierna fortfarande sitter löst.

## <span id="page-6-0"></span>Inställning

## <span id="page-6-2"></span>Slå PÅ strömmen

1 **När diktafonen är avstängd håller du ned**  $\bigcup$ **-knappen.** 

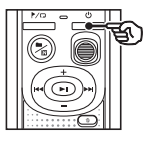

### **TIPS**

**•** Om du sätter i batterier första gången eller sätter i nya, så blinkar [**hour**] indikatorn automatiskt när strömmen sätts på.

### <span id="page-6-1"></span>Ställa in datum/tid

Ställ in tiden och datumet i förväg för enklare hantering av inspelade filer.

**1** Tryck på knappen  $\blacktriangleright$  ( $\blacktriangleright$ ||) **eller**  $\overline{\blacktriangleleft}$  **för att välja önskat inställningsalternativ.**

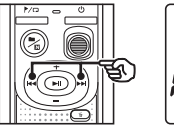

(in) DATE

2 **Tryck på knappen** + **eller** – **för att ändra siffror.**

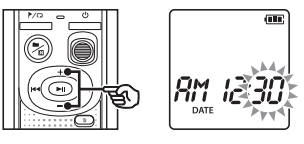

- **•** För att ändra inställningen av ett annat objekt, trycker du på  $\blacktriangleright$  eller  $\blacktriangleright$ för att flytta den blinkande markören och trycker sedan på **+** eller **–** för att ändra siffran.
- **B** Tryck på  $\blacktriangleright$ ll-knappen för att **slutföra inställningen.**

## <span id="page-7-0"></span>Inställning

### **TIPS**

**•** När du ställer in timmar eller minuter ändras visningen mellan AM/PM och 24-timmarsformat varje gång du trycker på ■/ $\mathbf{N}$ -knappen.

**Exempel: 10 : 38 PM**

**PM 10 : 38 (standardformat)**  $22:38$ 

**•** När du ställer in årtalet, månaden eller datumet ändras visningsordningen för datumet varje gång du trycker på  $\blacksquare/\square$ -knappen.

**24. 03. , 16**

#### **Exempel: Mars 24, 2016**

03. 24.'16 **(standardformat)**

### **OBS!**

- **•** Om batterierna i diktafonen byts ut mot nya, visas skärmen [**DATE**] automatiskt när strömmen slås på.
- **•** Även om diktafonen inte används under en längre tidsperiod måste du ange tiden och datumet på nytt när batterierna tagit slut.

### Ställa in pipljuden

Diktafonen avger pipljud när knappar trycks ned eller för att varna om handhavandefel. Du kan välja huruvida diktafonen avger dessa pipljud.

### **Tryck på knappen ▶▶ eller**  $\blacktriangleleft$ **för att välja [**ON**] eller [**OFF**].**

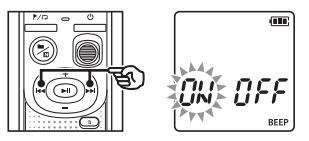

[**ON**]

Aktiverar pipliud.

#### [**OFF**]

Avaktiverar pipljud.

### **2** Tryck på  $\blacktriangleright$ ||-knappen för att **slutföra inställningen.**

**•** Efter att pipljudet har ställts in visas versionsinformationen, varefter diktafonen går in i stoppläge.

1Inställning

1

## <span id="page-8-0"></span>**Batterier**

### Batteriindikator

När batteriet förlorar sin återstående laddning ändras batteriindikatorn i displayen på följande sätt:

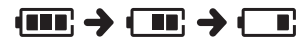

**•** [ ] anger att det är lite återstående laddning kvar. Byt ut batteriet mot ett nytt. När batterierna är tomma visas [[]] och [**LO**] och enheten stannar.

### Batteriföreskrifter

- **•** Diktafonen stöder inte manganbatterier.
- **•** Stäng alltid AV strömmen innan du byter batteri. Filer kan skadas om batterierna tas bort medan diktafonen spelar in eller utför en åtgärd, t.ex. raderar en fil.
- **•** Du måste återställa tiden/datumet om batterierna byts ut. Se proceduren i »**Ställa in tid/datum**» (☞ [s. 7](#page-6-1)).
- **•** När du inte använder diktafonen under en längre tid bör du ta ut batterierna innan lagring.
- Även om batteriindikatorn är [**[** kan uppspelning med den inbyggda högtalaren leda till ett fall i batteriets utspänning, vilket medför att diktafonen återställs. Sänk volymen i det här fallet.
- **•** Den kontinuerliga användningstiden med batteri varierar beroende på prestandan hos det batteri som används (☞ [s. 41](#page-40-0)).

### För användare i Tyskland

Vi har ett avtal med GRS (Joint Battery Disposal Association) i Tyskland för att säkerställa en miljövänlig kassering av batterier.

## Stänga AV strömmen

Befintliga data, lägesinställningar och klockinställningen sparas när strömmen stängs av.

1 **Tryck och håll ner** o**-knappen när diktafonen i stoppläge.**

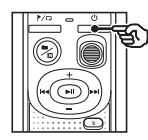

### **TIPS**

**•** Genom att stänga AV strömmen när diktafonen inte används kan du minimera batteriförbrukningen.

### Energisparläge

När diktafonen har varit stoppad i minst 5 minuter efter att strömmen slagits PÅ, stängs strömmen av automatiskt.

<span id="page-9-0"></span>Om du ställer in diktafonen i HOLD-läge behålls det aktuella funktionsläget och knapparna avaktiveras.

### Ställa in HOLD-läget

1

**1** Tryck och håll ner (<sup>I</sup>)-knappen vid **inspelning eller uppspelning.**

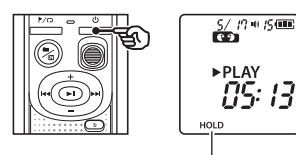

[**HOLD**] visas i displayen och diktafonen sätts i HOLD-läge.

**•** Även i HOLD-läge kan **REC**omkopplaren flyttas till lägena PÅ och AV.

### <span id="page-9-1"></span>Frigöra HOLD-läge

1 **Tryck och håll in** o**-knappen vid HOLD-läge.**

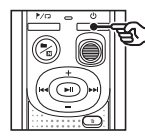

### **TIPS**

**•** HOLD-läge inaktiveras automatiskt när inspelning eller uppspelning är avslutad.

### **OBS!**

- **•** När en knapp trycks ned i HOLD-läge visas [**HOLD**] i displayen i 2 sekunder. Ingen annan åtgärd utförs.
- **•** Om du ställer in HÅLL-läget under uppspelning (eller inspelning) fortsätter uppspelningen (eller inspelningen) och ingen annan åtgärd kan utföras (diktafonen stoppar när uppspelningen är klar). (Diktafonen stoppar när uppspelningen slutar eller när inspelningen slutar på grund av att det till exempel inte finns mer minne).

## <span id="page-10-0"></span>Spelar in

## <span id="page-10-1"></span>Inspelning

Du kan välja mellan fyra inspelningstyper på denna diktafon - [**MEMO**], [**TALK**], [**MUSIC**] och [**LP**]\*. Ljud som nyligen spelats in sparas som den sista filen i den valda mappen. Varie mapp kan lagra upp till 199 filer.

\* Endast modell VN-541PC

### <span id="page-10-2"></span>Ändra inspelningstyp

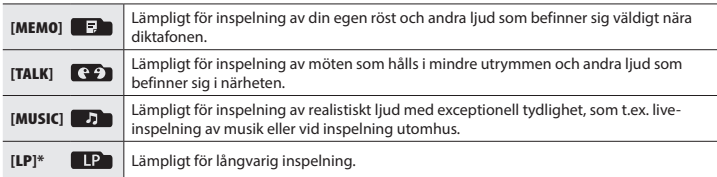

\* Endast modell VN-541PC

### **1** Tryck på **n**/ $\Omega$ -knappen medan **diktafonen är i stoppläge.**

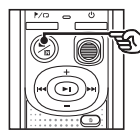

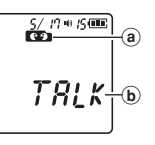

- a Mapp där den inspelade filen lagras
- b Inspelningstyp
- Tryck på knappen  $\blacksquare / \square$  för att växla mellan inspelningstyper.

### **TIPS**

**•** Om du vill spela in talarens röst tydligt ställer du in [**MEMO**] och placerar diktafonens inbyggda mikrofon nära talarens mun (5 till 10 cm bort).

### <span id="page-11-1"></span><span id="page-11-0"></span>Grundläggande inspelningsprocedur

### 1 **Ändra inspelningstyp (**☞ **[s. 11](#page-10-2)).**

- **•** Varje ny röstinspelningsfil sparas i den valda mappen.
- 2 **Rikta den inbyggda mikrofonen i riktningen för det ljud du vill spela in.**

### 3 **Skjut** REC**-omkopplaren i pilens riktning för att börja spela in.**

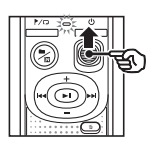

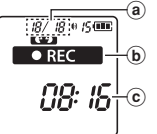

- a Filnummer/Totalt antal inspelade filer i mappen
- b Diktafonstatusindikator (under inspelning)
- c Förfluten inspelningstid
- **•** LED-indikatorlampan tänds.
- 4 **Skjut** REC**-omkopplaren i pilens riktning för att stoppa inspelningen.**

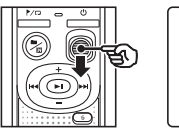

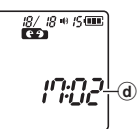

d Fillängd

### **TIPS**

**•** Även när strömmen är avstängd kan du omedelbart börja spela in genom att skjuta upp **REC**-omkopplaren.

### **OBS!**

- **•** För att förhindra att början av inspelningen klipps av börjar du inspelningen när LED-indikatorn har tänts eller inspelningsindikatorn visas i displayen.
- **•** När den återstående möjliga inspelningstiden är 60 sekunder börjar LED-indikatorn blinkar. Den blinkar snabbare ju mer den återstående tiden minskar (vid 30 och 10 sekunder).
- **•** Om antalet filer inuti diktafonen når 199 eller minnet blir fullt, kommer du inte kunna spela in ytterligare och [**FULL**] kommer att visas. Du måste ta bort filer som inte längre behövs för att kunna spela in mer (☞ [s. 24\)](#page-23-1).

### <span id="page-12-0"></span>Medhörning under inspelning

Du kan lyssna på inspelningen som du gör genom hörlurar anslutna till diktafonens q-uttag. Använd knappen **+** eller - för att justera inspelningens medlyssningsvolym.

- **•** Hörlurar medföljer ej.
- 1 **Anslut hörlurarna till diktafonens** q**-uttag.**

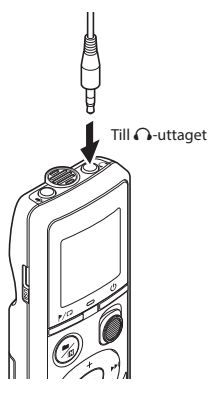

**•** Ändring av volymen påverkar inte inspelningsnivån.

### **OBS!**

- **•** För att undvika obehagligt högt ljud ställer du in volymen på [**00**] innan du ansluter hörlurarna.
- **•** För att förhindra återkoppling bör du inte ha hörlurarna nära mikrofonen under inspelning.

### Inspelning med extern mikrofon

Du kan spela in ljud med en extern mikrofon eller annan enhet ansluten till diktafonens m-uttag. Anslut inte eller koppla från enheter till diktafonens uttag under inspelning.

- **•** Mikrofoner med externa strömförsörjningar kan användas.
- 1 **Anslut en extern mikrofon till diktafonens** m**-uttag.**

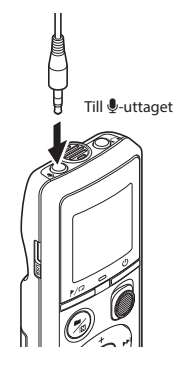

- 2 **Starta inspelning.** 
	- **•** Se »**Inspelning**» (☞ [s. 12](#page-11-1) ) för beskrivningar av inspelningsåtgärder.

### **TIPS**

**•** Se »**Tillbehör (tillval)**» (☞ [s. 34](#page-33-1)) för information om kompatibla externa mikrofoner.

## <span id="page-13-0"></span>Spela in från en annan ansluten enhet

### **Spela in ljud från annan enhet med** den här diktafonen

Ljudet kan spelas in om du ansluter ljudutgången (hörlursuttag) på den andra enheten och  $\bigcirc$ -uttaget på diktafonen med anslutningssladden KA333 (medföljer ej).

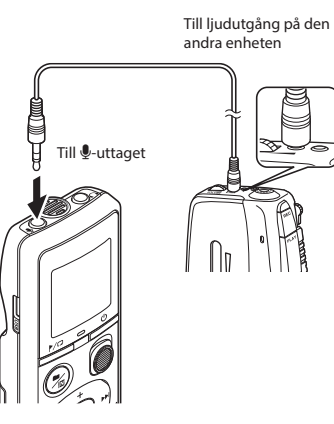

### **OBS!**

**•** Vid inspelning från en ansluten extern enhet utför du en testinspelning och justerar utnivån från den anslutna enheten efter behov.

### Spela in ljud från den här diktafonen på annan enhet

Ljudet från denna diktafon kan spelas in på andra enheter genom att du ansluter ljudingången (mikrofonuttaget) på den andra enheten och q-uttaget på diktafonen med anslutningssladden KA333 (medföljer ej).

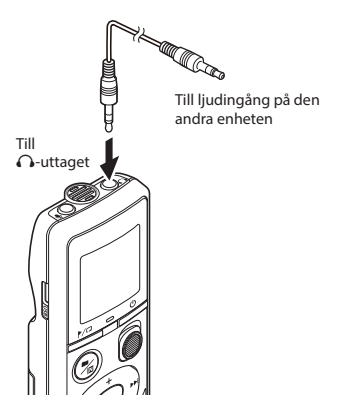

## <span id="page-14-1"></span>Uppspelning

Förutom filer som spelats in på diktafonen kan du också spela upp filer i formatet WMA överfört från en dator.

<span id="page-14-2"></span>Grundläggande uppspelningsprocedur

- 1 **Välj den fil du vill spela upp i den mapp den ligger i.**
	- **•** Omedelbart efter att du valt filen visas följande filinformation i ordning.

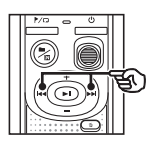

- a Aktuellt filnummer
- b Aktuell mapp
- $(c)$  Inspelningsdatum
- d Inspelningstid
- e Fillängd
- f Filstart

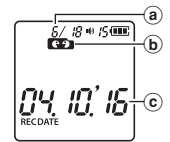

1 102 RМ d RECDATE

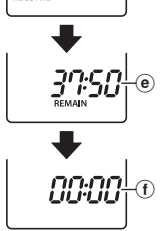

<span id="page-14-0"></span>**2** Tryck på **DI-knappen för att starta uppspelning.**

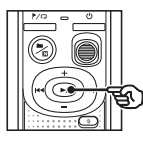

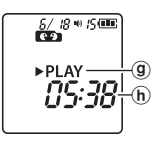

- g Diktafonstatusindikator (under uppspelning)
- h Förfluten uppspelningstid
- 3 **Tryck på** + **eller** – **-knappen för att ställa in volymen till önskad nivå.**

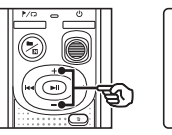

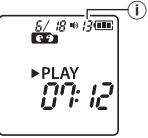

i Volym

- **•** Volymen kan justeras till en inställning mellan [**00**] och [**30**]. Ju högre nummer du ställer in, desto högre kommer volymen att vara.
- **•** Om volymen är för högt inställd kan en varningsskärm visas.

SV

3

Uppspelning

Uppspelning

### <span id="page-15-0"></span>**4** Tryck på  $\blacktriangleright$ ll-knappen för att **avbryta uppspelningen.**

- **•** Filen som spelas upp stannar omedelbart. Funktionen för att återuppta sparar automatiskt uppspelningens stoppläge i minnet. Läget behålls även om strömmen stängs av.Nästa gång strömmen slås på kan uppspelning återupptas från stoppläget sparat i minnet.
- **•** Om slutet av en fil nås utan att **b-**ll-knappen är nedtryckt, görs stoppet i början av nästa fil.

### <span id="page-15-1"></span>Snabbspolning framåt

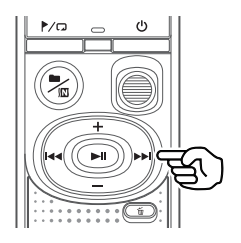

### **1** Håll ned knappen **>>** under **uppspelning.**

- **•** Uppspelningen startar från den aktuella positionen när du släpper knappen<sub>>>I.</sub>
- **•** Om en indexmarkering eller tillfällig markering i filen nås, stoppar snabbspolningen framåt vid markeringen (☞ [s. 23](#page-22-1)).
- **•** Snabbspolningen framåt stoppar när slutet av filen nås.

#### **TIPS**

• Tryck på **>>I**-knappen under uppspelning för att hoppa framåt 10 sekunder.

### <span id="page-16-1"></span><span id="page-16-0"></span>Spola tillbaka

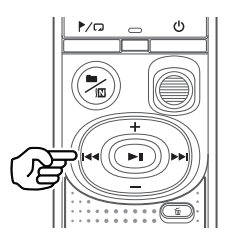

### **1 Håll ned knappen**  $\blacktriangleright$  **under uppspelning.**

- **•** Uppspelningen startar från den aktuella positionen när du släpper knappen  $\blacktriangleright$
- **•** Om en indexmarkering eller tillfällig markering i filen nås, stoppas tillbakaspolningen vid markeringen (☞ [s. 23\)](#page-22-1).
- **•** Tillbakaspolningen stoppar när början av filen nås.

### **TIPS**

• Tryck på  $\blacktriangleleft$ -knappen under uppspelning för att spola tillbaka 3 sekunder.

### Hoppa till början av en fil

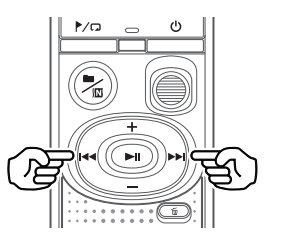

**Hoppa till början av nästa fil**

1 **Tryck på** 9**-knappen medan diktafonen är i stoppläge.**

**Hoppa till början av den aktuella filen**

**1** Tryck på  $\blacktriangleleft$ -knappen medan **diktafonen är i stoppläge.**

> **Hoppa till början av den föregående filen**

**1 Tryck på knappen**  $\blacktriangleleft$  **när uppspelningspositionen är i början av filen.**

#### **TIPS**

**•** Medan diktafonen är i stoppläget, trycker du på  $\blacktriangleright$  eller  $\blacktriangleright$  -knappen för att hoppa över flera filer.

### <span id="page-17-0"></span>Uppspelning via hörlurar

Du kan ansluta hörlurarna till diktafonens  $\Omega$ -uttag och lyssna på uppspelningen genom dem.

**•** Hörlurarna är ett tillval.

1 **Anslut hörlurarna till diktafonens** q**-uttag.**

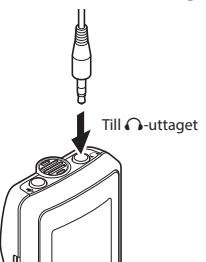

**2** Tryck på **Di-knappen för att starta uppspelning.**

> **•** Inget ljud hörs från högtalaren när hörlurarna är anslutna.

## *f* SE UPP

**•** Undvik för hög volym vid uppspelning genom hörlurarna. Det kan leda till hörselskador.

### **OBS!**

- **•** För att undvika obehagligt högt ljud ställer du in volymen på [**00**] innan du ansluter hörlurarna.
- **•** Om volymen är för högt inställd kan en varningsskärm visas.

### Musikfiler

Om en musikfil överförd till diktafonen inte kan spelas upp, kontrollerar du att dess samplingsfrekvens, bitantal och bitfrekvensvärde ligger inom de kompatibla intervallen. Samplingsfrekvensen, bitantalet och bitfrekvenskombinationerna som stöds för musikfilsuppspelning av diktafonen visas nedan.

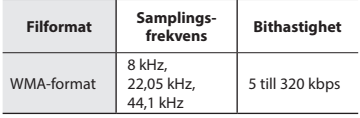

**•** Även om filformaten är kompatibla för uppspelning på den här diktafonen stöder diktafonen inte alla kodare.

SV

<span id="page-18-1"></span><span id="page-18-0"></span>Det är praktiskt att ändra uppspelningshastigheten för konferenspresentationer eller för att göra delar som är svåra att höra mer lättfattliga när du lär dig ett nytt språk.

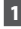

### 1 **Håll ned** p**-knappen under uppspelning.**

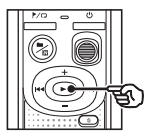

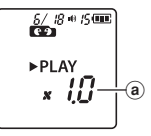

- a Uppspelningshastighet
- 
- 2 **Tryck på knappen** + **eller** –**.**

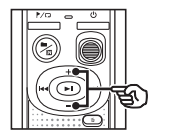

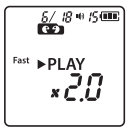

- **•** Uppspelningshastigheten kan justeras mellan [**x0.5**] och [**x2.0**] i steg om 0,1.
- **•** Uppspelningshastigheten ökas genom att du trycker på knappen **+** och minskas genom att du trycker på knappen **–**.
- **•** Ställ in inställningen till [**x1.0**] för att återgå till normal uppspelningshastighet.

### **TIPS**

• Tryck och håll in **>II**-knappen under A/B-repeterad uppspelning.

### 3 **Tryck på** p**-knappen för att slutföra inställningen.**

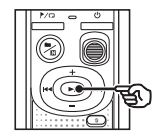

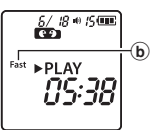

g Diktafonstatusindikator (under snabbuppspelning)

### **OBS!**

- **•** Ändrade uppspelningsinställningar bibehålls även efter att strömmen stängts AV.
- **•** Att ändra återgivningshastighet gör att batteriet tar slut fortare.
- **•** Brusreduceringsfunktionen är inte tillgänglig medan du ändrar uppspelningshastigheten (☞ [s. 21](#page-20-1)).

### Begränsningar för snabb uppspelning

Beroende på samplingsfrekvens och bithastighet kan det hända att vissa filer inte kan spelas upp på vanligt sätt. I så fall måste du sänka uppspelningshastigheten.

### <span id="page-19-0"></span>Repeterad uppspelning av mapp/fil

Du kan välja repetitionsintervallet i filen eller mappen.

**1** Tryck och håll ned  $\blacktriangleright$   $\Box$ -knappen **medan diktafonen är i stoppläge.**

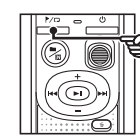

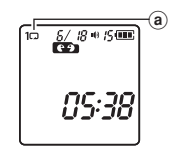

- (a) Repetera-indikator
- $[$  $]$ :

Spelar upp filerna i den aktuella mappen upprepade gånger.

 $[1 \square]$ :

Spelar upp den aktuella filen upprepade gånger.

- Tryck och håll ned /**D**-knappen för att byta repetitionsinställningar.
- **2** Släpp ▶ | knappen för att **slutföra inställningen.**

### A/B-repeterad uppspelning

Diktafonen har en funktion som låter dig repetera uppspelningen av en del (segment) av filen som spelas upp.

- 1 **Välj en fil för A/B-repeterad uppspelning och starta sedan uppspelningen.**
- 2 **Tryck och håll ned** l**-knapen när uppspelningen når det önskade startläget för A/B-repeterad uppspelning.**

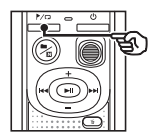

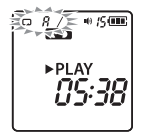

**•** [**A**] blinkar på displayen.

### **TIPS**

- **•** Du kan ändra uppspelningshastigheten (☞ [s. 19\)](#page-18-1), och snabbspola framåt/ bakåt (☞ [s. 16](#page-15-1), [s. 17](#page-16-1)) när indikatorn [**A**] blinkar.
- **•** Om uppspelningen når slutet av filen när [**A**]-indikatorn blinkar, behandlas slutet av filen som segmentets slutposition och den repeterade uppspelningen startar.

## <span id="page-20-0"></span>Repeterad uppspelning

3 **Tryck och håll ned** l**-knappen igen när uppspelningen når det önskade slutläget för A/B-repeterad uppspelning.**

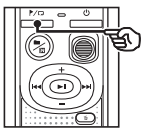

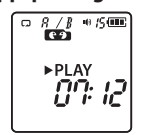

**•** Segment A/B anges och A/B-repeterad uppspelning startar.

### **4** Tryck på **Di-knappen.**

**•** Uppspelningen stoppas. Uppspelningssegmentet som angetts för den här funktionen behålls.

#### **OBS!**

**•** Du kan inte skriva indexmarkeringar eller tillfälliga markeringar under A/B-repeterad uppspelning.

### Avbryta A/B-repeterad uppspelning

1 **Tryck och håll in** l**-knappen medan diktafonen är i stoppläge, eller under uppspelning.**

#### **OBS!**

**•** Funktionen för A/B-repeterad uppspelning avbryts ifall filens position når början eller slutet av filen genom att man trycker på knapparna  $\blacktriangleright$  eller 0.

## <span id="page-20-1"></span>Minska brus under uppspelning (brusreducering)

Använd funktionen Brusreducering för att minska brus när en inspelad röst är svår att urskilja.

1 **Tryck och håll ned n**/ $\sqrt{N}$ -knappen medan **diktafonen är i stoppläge eller under uppspelning.**

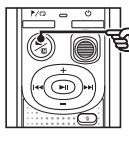

 $\frac{5}{100}$   $\frac{10}{100}$   $\frac{10}{100}$ ▶ PI AY 05:38  $^\circledR$ 

a Indikator för brusreducering

#### **OBS!**

- **•** Om funktionen Brusreducering används tar batteriet slut fortare.
- **•** Brusreduceringsfunktionen är inte tillgänglig medan du ändrar uppspelningshastigheten (☞ [s. 19](#page-18-1)).

3

## Redigera

## <span id="page-21-1"></span>Byta informationsskärm

Tryck och håll ned **>II**-knappen medan diktafonen är i stoppläge för att visa återstående inspelningstid samt aktuell tid/datum. Fortsätt trycka och hålla ned **>II**-knappen för att visa skärmen för tids- och datuminställningar (☞ [s.](#page-6-1) 7).

### 1 **Tryck och håll ned** p**-knappen medan diktafonen är i stoppläge.**

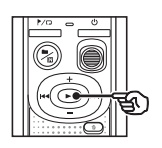

- (a) Möjlig återstående inspelningstid
- b Aktuellt datum
- $(c)$  Aktuell tid
- d Ställa in tid/datum
- $(e)$  Ställa in pipliuden
- (f) Versionsinformation

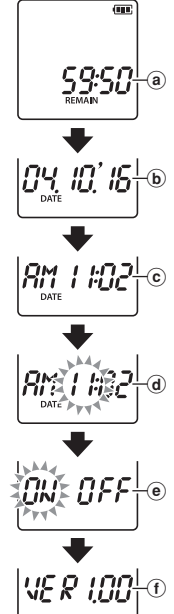

## <span id="page-21-2"></span><span id="page-21-0"></span>Förhindra oavsiktlig filradering (lås fil)

Med fillåsfunktionen kan du låsa viktiga filer och förhindra att de raderas av misstag. När en fil är låst raderas den inte även om åtgärden för radering av alla filer i mappen utförs (☞ [s. 24\)](#page-23-2).

### **OBS!**

- **•** Välj filen du vill låsa och stanna vid filens början.
- 1 **Välj den fil du vill låsa.**
- 2 **Tryck på** l**-knappen medan diktafonen är i stoppläge.**

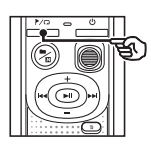

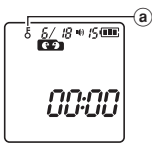

a Fillåsindikator

## <span id="page-22-0"></span>Indexmarkeringar/tillfälliga markeringar

Om du skriver en indexmarkering eller en tillfällig markering i en fil kan du snabbt komma till önskad position i filen med samma funktioner som används för snabbspolning framåt, snabbspolning bakåt eller hoppa till början av en fil. Filer som skapas med denna diktafon har indexmarkeringar skrivna till sig. Det är kanske inte möjligt att skriva indexmarkeringar till filer som skapats med andra diktafoner från vårt företag. Filer som indexmarkeringar inte kan skrivas till har tillfälliga markeringar skrivna. Dessutom skrivs tillfälliga markeringar in i filer som skapats med enheter från andra företag.

### <span id="page-22-1"></span>Skriva en indexmarkering/tillfällig markering

1 **När den önskade positionen har nåtts trycker du på** l**-knappen för att skriva en indexmarkeringen eller tillfällig markering.**

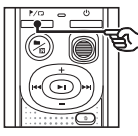

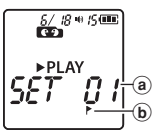

- (a) Nummer på indexmarkeringen/den tillfälliga markeringen
- b Indikator för indexmarkering/tillfällig markering

### **OBS!**

- **•** Tillfälliga markeringar är tillfälliga markeringar. De raderas automatiskt när du väljer en annan fil, eller när diktafonen ansluts till en dator.
- **•** Du kan skriva upp till 99\* indexmarkeringar/tillfälliga markeringar i en och samma fil. Meddelandet [**FULL**] visas om du försöker skriva fler än 99\* markeringar. (99: endast modellen VN-541PC/16: endast modellen VN-540PC)
- **•** Du kan inte skriva eller radera indexmarkeringar/tillfälliga markeringar i filer som har låsts av fillåsfunktionen (☞ s. [22\)](#page-21-2).
- **•** Indexmarkeringar/tillfälliga markeringar kan inte skrivas till början av filer.
- **•** Om filerna som skapas på denna diktafon spelas upp på en dator, kan indexmarkeringarna inte behållas.

### <span id="page-22-2"></span>Radera en indexmarkering/ tillfälllig markering

- 1 **Välj en fil som innehåller den indexmarkering/tillfälliga markering som du vill radera och starta uppspelning.**
- 2 Använd knappen **DD** eller **för att välja den indexmarkering/ tillfälliga markering du vill radera.**

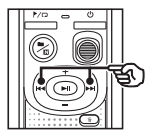

 $rac{6/38}{100}$ ► PLAN

3 **När numret för den indexmarkering/tillfälliga markering som ska raderas visas (i ca 2 sekunder) i displayen, trycker du på** k**-knappen.**

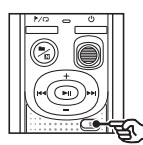

 $\frac{6}{100}$   $\frac{18}{100}$   $\frac{6}{100}$ ▶ PI AY *LE RR* 

**•** Alla efterföljande indexmarkeringar/ tillfälliga markeringar i filen numreras om automatiskt.

4

<span id="page-23-3"></span><span id="page-23-0"></span>I det här avsnittet beskrivs hur du raderar en enskild fil som du inte behöver längre från en mapp, och raderar alla filer i den aktuella mappen på en gång. Filer kan inte återställas när de raderats, så var säker på att du vill radera filen innan du gör det.

### <span id="page-23-1"></span>Radera en enstaka fil

- 1 **Välj filen du vill radera.**
- **2** Tryck på  $\overline{m}$ -knappen medan **diktafonen är i stoppläge.**

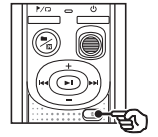

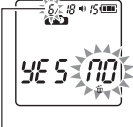

Filen med detta nummer raderas. När den är raderad sker en automatisk åternumrering.

- **•** Diktafonen återgår till stoppläge om ingen åtgärd utförs på 8 sekunder.
- **B** Tryck på  $\blacktriangleleft$ -knappen för att **välja [**YES**].**

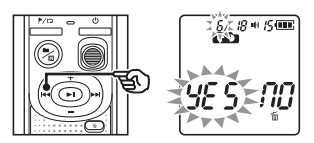

### **4** Tryck på **DI-knappen.**

**•** [**END**] visas när processen har slutförts.

### <span id="page-23-2"></span>Radera alla filer i mappen

- 1 **Välj mappen som alla filer ska raderas från.**
- **2** Tryck på  $\overline{w}$ -knappen medan **diktafonen är i stoppläge.**
- **3** Tryck på  $\overline{w}$ -knappen igen.

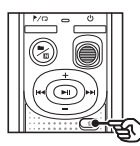

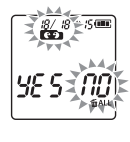

- 4 **Tryck på** 0**-knappen för att välja [**YES**].**
- **5** Tryck på **DI-knappen.**

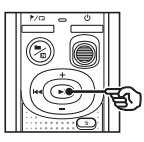

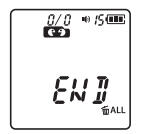

**•** [**END**] visas när processen har slutförts.

### **OBS!**

- **•** Låsta filer och skrivskyddade filer kan inte raderas (☞ [s. 22](#page-21-2)).
- **•** En fil som inte kan identifieras av diktafonen kan inte raderas. Diktafonen måste anslutas till en dator om dessa filer ska raderas.
- **•** Innan du raderar en fil måste du byta batteriet så att strömmen inte tar slut innan processen har slutförts. Raderingsprocesser kan ta över 10 sekunder att slutföra. För att förhindra risken för skador på informationen får du aldrig ta bort batteriet innan raderingsprocessen har slutförts.

<span id="page-25-1"></span><span id="page-25-0"></span>När internminnet formateras, raderas alla befintliga filer som sparats i det. Se till att du överför alla viktiga filer till en dator innan formatering.

1 **När diktafonen är i stoppläge håller du ned** k**-knappen i mer än 3 sekunder.**

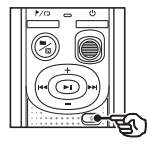

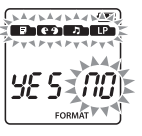

### **2** Tryck på  $\blacktriangleleft$ -knappen för att **välja [**YES**].**

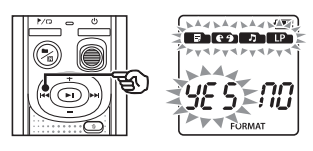

### **Tryck på ▶ | - knappen.**

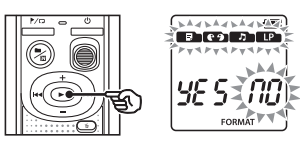

### **4** Tryck på  $\blacktriangleleft$ -knappen för att **välja [**YES**] igen.**

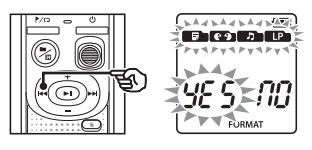

5 **Tryck på** p**-knappen.**

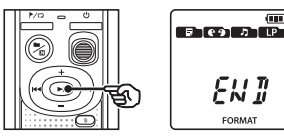

**•** [**END**] visas när processen har slutförts.

 $\overline{1}$ 

### **OBS!**

- **•** Formatera aldrig diktafonen från en dator.
- **•** Formatering raderar alla befintliga data, inklusive låsta filer och skrivskyddade filer.
- **•** Tids-/datuminställningar samt olika slags inställningsinnehåll behåller informationen från före formateringen.
- **•** Innan du formaterar måste du byta batteriet så att strömmen inte tar slut innan processen har slutförts. Formateringsprocessen kan ibland ta över 10 sekunder att slutföra. För att förhindra risken för skador på informationen får du aldrig ta bort batteriet innan en formateringsprocess har slutförts.
- **•** Även när formateringen eller raderingen (☞ [s. 24\)](#page-23-1) utförs är det bara filhanteringsinformationen för internminnet som uppdateras och de inspelade data tas inte bort helt. Innan diktafonen ges till någon annan eller kasseras kan du utföra en återställning och sedan spela in tystnad tills det inte finns någon inspelningstid kvar, för att förhindra att privat information läcker ut.

5

## <span id="page-26-0"></span>Använda med en PC

## <span id="page-26-1"></span>PC-operativmiljö

De krav som anges är de operativmiljöer som behövs för att använda en USB-anslutning till att spara filer som spelats in av diktafonen på en dator.

#### **Windows**

**Operativsystem:** Microsoft Windows Vista/7/8/8.1/10 standardinstallation

**PC:** Windows-dator med åtminstone en ledig USB port

#### Macintosh

**Operativsystem:** Mac OS X 10.5 till 10.11 standardinstallation

**PC:** Apple Macintosh-dator med minst en ledig USB-port

#### **OBS!**

**•** Även när kraven på operativmiljön är uppfyllda, täcker inte funktionsgarantin uppdaterade versioner, multibootmiljöer, datorer som användaren satt ihop själv och andra kompatibla maskiner.

### Föreskrifter för datoranslutning

- **•** När du laddar upp eller ned en fil till eller från diktafonen fortsätter dataöverföringen så länge som diktafonens LED-indikator blinkar. Koppla aldrig bort USB-kontakten innan datakommunikationen slutförts. Använd alltid proceduren på ☞ [s. 29](#page-28-1) för att koppla bort USB-kontakten. Data överförs kanske inte på rätt sätt om du kopplar bort kontakten innan enheten har stoppat.
- **•** Formatera inte (initiera) inte diktafonens enhet från en dator. Formatering gjord från en dator utförs inte på rätt sätt.
- **•** Diktafonens mappar och filer som flyttas eller får nya namn på en filhanteringsskärm i Windows eller på Macintosh kan byta plats på filhanteringsskärmbilden eller inte kännas igen längre.
- **•** Lägg märke till att det fortfarande går att läsa och skriva data på diktafonen efter att ha satt attributet för diktafonens enhet till 'Skrivskyddad' på en dator.
- **•** För att förhindra att närliggande elektroniska enheter påverkas av brus kopplar du bort den externa mikrofonen och hörlurarna när du ansluter diktafonen till en dator.

SV

## <span id="page-27-0"></span>PC-anslutning/frånkoppling

### <span id="page-27-1"></span>Ansluta diktafonen till en PC

- **Starta datorn.**
- 2 **Anslut USB-kabeln till datorns USB-port.**
- 3 **Efter att ha sett till att diktafonen är i stoppläge, anslut USB-kabeln till anslutningsporten på denna diktafon.**

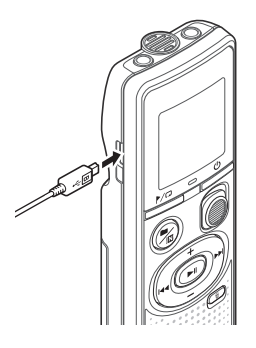

### **TIPS**

- **•** Windows: diktafonen känns igen och visas i mappen [**Computer**] med modellnamnet som enhetsnamn.
- **•** Macintosh: diktafonen känns igen och visas på skrivbordet med modellnamnet som enhetsnamn.
- **•** För information om datorns USB-port, se datorns användarhandbok.

### **OBS!**

- **•** Sätt in USB-kontakten ordentligt hela vägen. Funktionen blir inte normal om anslutningen inte görs på rätt sätt.
- **•** Om du ansluter diktafonen genom en USB-hubb kan funktionen bli instabil. Använd inte en USB-hubb om funktionen är instabil.
- **•** Använd bara en kompatibel micro USB-kabel från vårt företag. Funktionen kan inte garanteras om en kabel från en annan tillverkare används. Använd bara en USB-förlängningskabel från vårt företag med diktafonen och använd aldrig produkter från andra tillverkare. Om den tillhörande mikro-USB-kabeln går sönder eller tappas bort, kontakta kundsupportcentret.

5

## <span id="page-28-0"></span>PC-anslutning/frånkoppling

### <span id="page-28-1"></span>Koppla från diktafonen från en PC

#### Windows

1 **Klicka på [ ] i aktivitetsfältet längst ned till höger på skärmen och klicka sedan på [**Eject DIGITAL VOICE RECORDER**].**

#### $\bigodot$   $\uparrow$   $\uparrow$

- **•** Den bokstav som används för att identifiera enheten varierar beroende på dator.
- **•** När fönstret som anger att det är säker att ta bort maskinvara visas stänger du det.
- 2 **Kontrollera att diktafonens LEDindikator har slutat blinka och koppla sedan bort USB-kabeln.**

#### Macintosh

1 **Dra och släpp ikonen för den flyttbara disken för diktafonen som visas på skrivbordet till papperskorgen.**

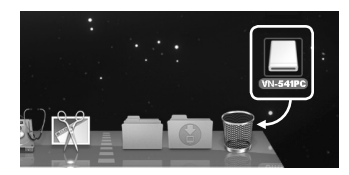

**2** Kontrollera att diktafonens LED**indikator har slutat blinka och koppla sedan bort USB-kabeln.**

#### **OBS!**

**•** För att förhindra risken för dataskador får du aldrig koppla bort diktafonen från USBporten när LED-indikatorn blinkar.

<span id="page-29-0"></span>Filer inspelade med den inbyggda mikrofonen sparas i en mapp kallad [**RECORDER**] på din dator. Du kan kopiera diktafonfiler till valfri mapp på datorn.

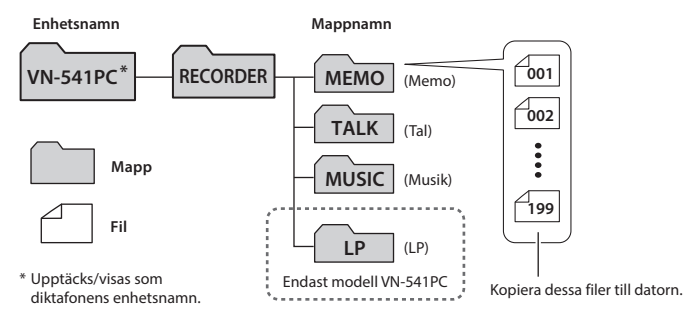

#### **Windows**

- 1 **Anslut diktafonen till datorn (**☞ **[s. 28\)](#page-27-1).**
- 2 **Öppna Utforskaren i Windows.**
	- **•** När du öppnar [**Computer**] upptäcks diktafonen och visas med modellnamnet som enhetsnamn.
- 3 **Klicka på mappen märkt med diktafonens modellnamn.**
	- 4 **Kopiera önskade data till datorn.**
- 5 **Koppla bort diktafonen från datorn (**☞ **[s. 29\)](#page-28-1).**

#### Macintosh

- 1 **Anslut diktafonen till datorn (**☞ **[s. 28](#page-27-1)).**
	- **•** När diktafonen ansluts till en Macintosh känns den igen och visas på skrivbordet med modellnamnet som enhetsnamn.
- 2 **Dubbelklicka på ikonen för flyttbar disk märkt med diktafonens modellnamn.**
- 3 **Kopiera önskade data till datorn.**
- 4 **Koppla bort diktafonen från datorn (**☞ **[s. 29](#page-28-1)).**

#### **OBS!**

**•** För att förhindra risken för dataskador får du aldrig koppla bort diktafonen från USB-porten när LED-indikatorn blinkar.

## <span id="page-30-0"></span>Övrig information

## <span id="page-30-1"></span>**Felsökning**

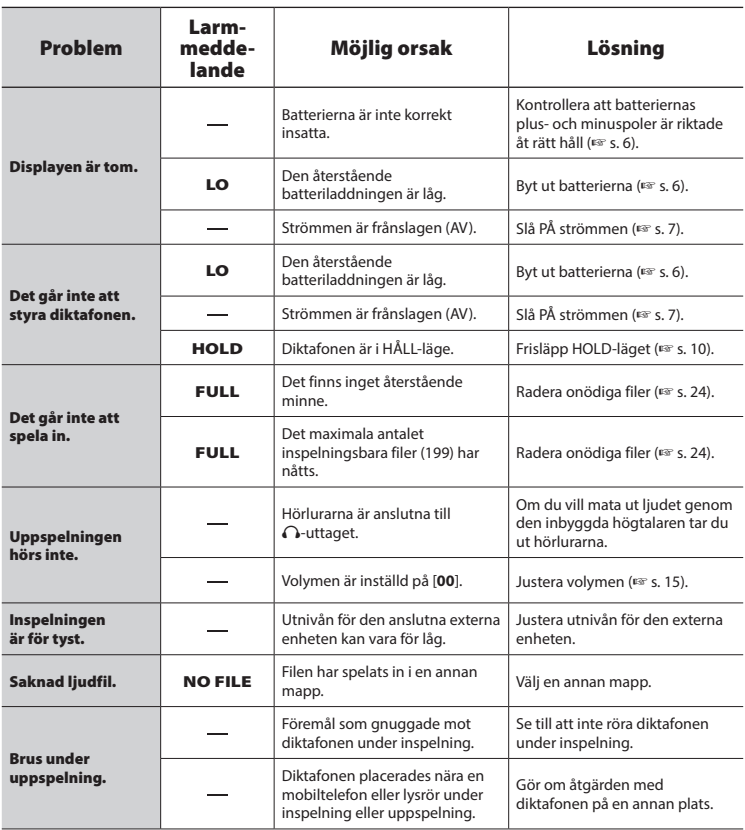

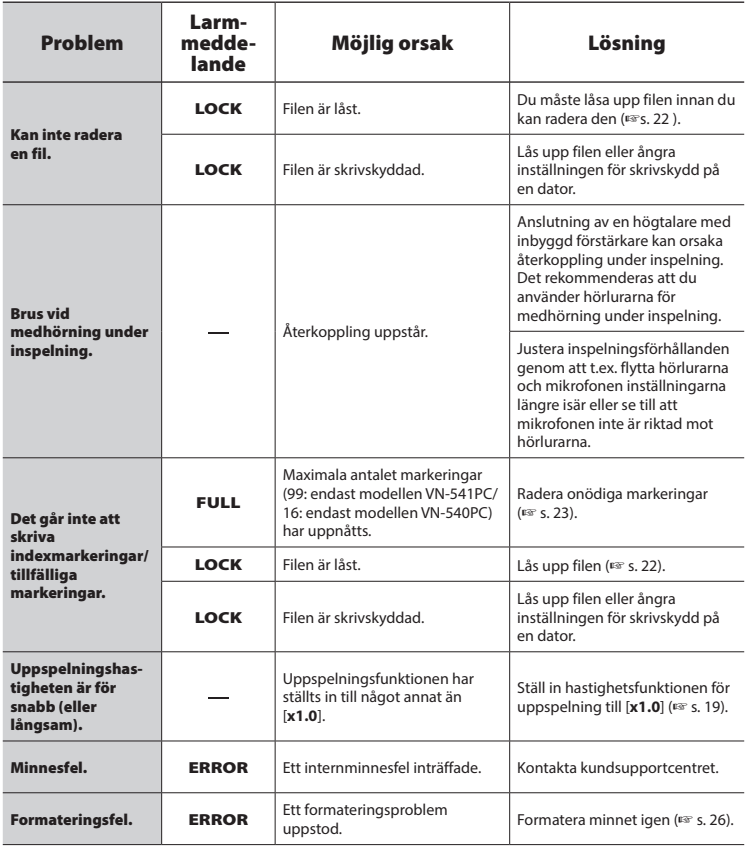

### <span id="page-32-0"></span>s **Utsidan**

**•** Om diktafonen blir smutsig, torka försiktigt av den med en mjuk trasa. Om diktafonen blir väldigt smutsig fuktar du trasan i milt tvålvatten och vrider ur den ordentligt. Torka av diktafonen med den fuktiga trasan och torka den med en torr trasa.

### $\bullet$  Display

**•** Om displayen blir smutsig, torka försiktigt av den med en mjuk trasa.

### **OBS!**

**•** Använd inte bensin, alkohol eller andra starka lösningsmedel och heller inga rengöringsdukar med kemikalier.

<span id="page-33-1"></span><span id="page-33-0"></span>Tillbehör till diktafoner från vårt företag kan köpas direkt från onlinebutiken på vår webbplats. Vilka tillbehör som är tillgängliga beror på landet.

### **ME52W monomikrofon (enkelriktad)**

Utformad för inspelning av ljud på avstånd samtidigt som inverkan av omgivningsljud minimeras.

#### **ME34 kompakt zoommikrofon (enkelriktad)**

Levereras med ett inbyggt stativ perfekt för bordsplacering vid inspelning av tillställningar på större avstånd, t.ex. konferenser eller föreläsningar.

### **ME33 gränsmikrofon**

En mikrofon för inspelning av konferenser med möjlighet till anslutning av tre vänster- och tre högerkanalsenheter. Kaskadkopplingen gör det möjligt för vänster/höger kanalanslutningar att utökas upp till 12 meter för att fånga upp ljud från stora avstånd.

### **ME15 monomikrofon med slipsklämma (flerriktad)**

En liten mikrofon som levereras med en slipsklämma.

### **TP8 telefonmikrofon**

En hörlursmikrofon som kan användas i örat under telefonsamtal. Fångar tydligt röster och konversationer under telefonsamtal.

### **KA333 anslutningskabel**

En resistiv anslutningskabel med ministereokontakter (3,5 mm diameter) i båda ändar. Används för anslutning av hörlursutgången till linjeingången vid inspelning. Levereras med kontaktadaptrar (PA331/PA231) som anpassas till minimonokontakter (3,5 mm-diameter) eller miniminimonokontakter (2,5 mm-diameter).

### **CS131 Väska**

6

## <span id="page-34-0"></span>Copyright- och varumärkesinformation

- **•** Informationen i det här dokumentet kan ändras utan föregående meddelande. Kontakta kundsupportcentret för de senaste produktnamnen, modellnumren och annan information.
- **•** Diktafonens displayavbildningar och produktbilder som visas i den här handboken kan skilja sig från den verkliga produkten. Fast alla ansträngningar har gjorts för att säkerställa att informationen i den här handboken ska vara korrekt kan fel ibland uppstå. Eventuella frågor eller funderingar om tveksam information, eller möjliga fel eller utelämnanden, ska ställas till kundsupportcentret.
- **•** OM Digital Solutions Corporation är upphovsrättsägare till denna handbok. Upphovsrättslagstiftning förbjuder obehörig återgivning av denna handbok eller obehörig distribution av återgivningar av den.
- **•** Observera att vi inte antar något ansvar i händelse av skador, förlorade intäkter eller andra krav från tredje part uppkomna av felaktig användning av produkten.

### Varumärken och registrerade varumärken

- **•** Microsoft och Windows är registrerade varumärken som tillhör Microsoft Corporation.
- **•** Macintosh är ett varumärke som tillhör Apple Inc.

Alla andra märken och produktnamn i den här handboken är varumärken eller registrerade varumärken som tillhör respektive ägare.

6

<span id="page-35-0"></span>**Innan du använder diktafonen måste du läsa den här handboken för att säkerställa korrekt och säker användning. När du har läst handboken måste du ha den till hands för referens när så behövs.**

### **Viktiga säkerhetsföreskrifter**

- **•** Viktiga säkerhetsföreskrifter i den här handboken åtföljs av symbolen och etiketterna nedan. Följ alltid dessa föreskrifter för att hindra att du skadar dig själv, andra eller egendom.
- **•** Betydelsen av varje typ av varning anges nedan.

## f **FARA**

**Information om en förestående fara som förväntas leda till döden eller allvarliga personskador om utrustningen hanteras på fel sätt.**

## f **VARNING**

**Information om en situation som förväntas kunna leda till döden eller allvarliga personskador om utrustningen hanteras på fel sätt.**

## f **SE UPP**

**Information om en situation som förväntas kunna leda till personskador eller enbart egendomsskador om utrustningen hanteras på fel sätt.**

### **Säkerhetsföreskrifter för diktafonen**

## f **VARNING**

s **Använd inte diktafonen där det kan finnas lättantändliga eller explosiva gaser i luften.**

Kan orsaka brand eller explosion.

- s **Försök inte demontera, reparera eller modifiera diktafonen.** Kan orsaka elektriska stötar eller personskador.
- $\bullet$  **Använd inte diktafonen medan du kör ett fordon (t.ex. en cykel, motorcykel eller bil).** Kan orsaka trafikolyckor.
- s **Lämna inte diktafonen där den kan nås av barn.**

Var uppmärksam när du använder diktafonen nära barn och lämna den aldrig obevakad. Små barn har inget begrepp om säkerheten vid användning av diktafon och kan drabbas av olyckor som:

- Strypning orsakad av att hörlurssladden lindas runt halsen.
- Funktionsfel som leder till skador eller elektriska stötar.
- s **Om du märker att ovanlig lukt, konstiga ljud, värme, bränd lukt eller rök kommer ut ur diktafonen:**
	- 1Koppla omedelbart ifrån batterierna och USB-anslutningen. Var försiktig så att du inte bränner eller skadar dig. Fortsatt användning kan orsaka brand eller brännskador (ta inte på enheten med bara händer när den är överhettad).
	- 2) Kontakta inköpsstället eller ett servicecenter.
- $\bullet$  **Om diktafonen tappas i vatten eller om vatten, metall eller brännbara föremål kommer in i den:**
	- 1Ta genast bort batteriet.
	- 2Kontakta inköpsstället eller servicecentret för reparation. Fortsatt användning kan leda till brand eller elektriska stötar.
- s **Använd inte diktafonen eller använd den bara enligt anvisningar i flygplan, sjukhus eller andra platser där användning av elektroniska enheter är begränsad.**
- s **När du bär diktafonen i remmen måste du se till att den inte fastnar i andra föremål.**

## f **SE UPP**

s **Höj inte volymen innan du utför en åtgärd.**

Det kan leda till hörselskador.

### **Batterier**

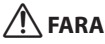

- **Placera inte batteriet nära antändningskällor.**
- s **Du får inte elda upp, hetta upp eller demontera batteriet. Du får inte kortsluta batteriets plus- och minuspoler.**

Kan orsaka brand, sprickor, antändning eller överhettning.

s **Löd inte fast anslutningar direkt på batteriet. Du får inte deformera, modifiera eller demontera batteriet.**

- s **När du bär med dig eller förvarar batteriet måste du alltid placera det i fodralet och skydda dess poler. Bär inte med dig eller förvara batteriet tillsammans med metallföremål, t.ex. nyckelringar.** Det kan orsaka överhettning, elektriska stötar eller brand.
- s **Anslut inte batteriet direkt till ett eluttag eller cigarettändaruttaget i bilar.**
- s **Använd eller lämna inte batteriet på varma platser, t.ex. i direkt solljus, i en bil på en varm dag eller nära värmeelement.**

Kan orsaka brand, brännskador eller skador från läckage, överhettning eller sprickor.

s **Batterivätska i ögonen kan leda till blindhet. Om batterivätska kommer i ögonen får du inte gnugga ögonen. Skölj istället med rikligt med kranvatten eller annat rent vatten genast. Besök läkare genast.**

## f **VARNING**

s **Vidrör inte batteriet med våta händer.**

Kan orsaka elektriska stötar eller felfunktion.

s **Använd inte ett batteri som är repat eller skadat.**

Kan orsaka sprickor eller överhettning.

s **Förvara batteriet utom räckhåll för barn.**

Barn kan råka svälja batteriet. Om det sväljs måste du besöka läkare genast.

- s **Sänk inte ned batteriet i vatten och låt inte dess poler blir blöta.**
- s **Sluta använda batteriet om det uppstår problem, som läckage, missfärgning eller deformation.**
- s **Batterivätska på kläder eller huden kan skada huden, så skölj genast bort batterivätskan med vatten.**

## f **SE UPP**

- s **Kasta inte runt batteriet och utsätt det inte för kraftiga stötar.**
- **Använd inte ett batteri med trasig höljestätning (isolerande kåpa).**
- s **När du inte använder diktafonen under en längre tid bör du ta ut batteriet.**
- s **Ta ut batteriet från diktafonen så snart det inte kan användas längre. Det kan börja läcka.**

### **Användningsföreskrifter**

- **•** Lämna inte diktafonen på varma eller fuktiga platser, t.ex. i direkt solljus, i en bil eller på stranden under sommaren.
- **•** Förvara inte diktafonen på fuktiga eller dammiga platser.
- **•** Om diktafonen blir våt eller fuktig torkar du bort fukten direkt med en torr trasa. Kontakt med saltvatten ska särskilt undvikas.
- **•** Placera inte diktafonen nära på eller nära en TV, ett kylskåp eller andra elektriska apparater.
- **•** Förhindra att sand eller lera hamnar på diktafonen. Det kan leda till att produkten inte kan repareras.
- **•** Utsätt inte diktafonen för intensiva vibrationer eller stötar.
- **•** Förvara inte diktafonen på fuktiga eller dammiga platser.
- **•** Placering av magnetkort (t.ex. ett bankkort) nära högtalaren eller hörlurarna kan leda till fel i de data som lagrats på magnetkortet.
- **•** Buller kan höras när diktafonen placeras nära ett lysrör eller en mobiltelefon under inspelning eller uppspelning.

#### **<Föreskrifter för dataförlust>**

- **•** Inspelat innehåll i internminnet kan förstöras eller gå förlorat pga. orsaker som användningsfel, enhetsfel eller reparation.
- **•** Dessutom, när innehåll sparas i internminnet under en längre tid eller används ofta, kan det ibland inte vara möjligt att skriva till, läsa från eller radera visst innehåll.
- **•** Det rekommenderas att du gör en säkerhetskopia av viktig inspelad information och sparar den på datorns hårddisk eller annat media.
- **•** Observera att vi inte tar något ansvar för skador eller förlorade intäkter uppkomna av skada på inspelade data, oavsett skadan eller orsaken till den.

#### **<Föreskrifter för inspelade filer>**

- **•** Observera att vi inte tar något ansvar för inspelade filer som raderas eller inte kan spelas upp p.g.a. att diktafonen eller datorn går sönder.
- **•** Inspelning av copyrightskyddat material tillåts när inspelningen är avsedd för personligt bruk. All annan typ av användning utan tillstånd från copyrightägaren är förbjudet enligt lag.

#### **<Föreskrifter för kassering av diktafonen>**

**•** Även när formateringen (☞ [s. 26](#page-25-1)) eller raderingen (☞ [s. 24](#page-23-3)) utförs är det bara filhanteringsinformationen för internminnet som uppdateras och de inspelade data tas inte bort helt. Vid kassering av diktafonen måste du se till att du förstör den, formaterar den och spelar in tystnad tills inspelningstiden tar slut eller utför en liknande åtgärd för att förhindra att privat information läcker ut.

### <span id="page-39-0"></span>Allmänna objekt

### 4 **Inspelnings-/uppspelningsformat**

WMA-format

#### 4 **Samplingsfrekvens**

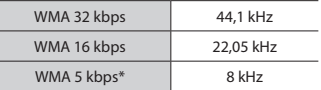

### \* Endast modell VN-541PC

### ■ Maximal arbetsuteffekt

200 mW (8 Ω högtalare)

#### 4 **Maximal utgående spänning**

Diktafon: ≦ 150 mV (enligt EN 50332-2)

#### 4 **Inspelningsmedia\***

Internt NAND flash-minne: 4 GB

Vissa inspelningsmediers kapacitet används som hanteringsutrymme, så den faktiska användbara kapaciteten är alltid lite mindre än den visade kapaciteten.

### 4 **Högtalare**

Inbyggd rund dynamisk högtalare med 20 mm diameter

### 4 **Uttag för mikrofon**

3,5 mm diameter; Impedans: 2 kΩ

### 4 **Hörlursuttag**

3,5 mm diameter; Impedans: 8 Ω minimum

#### 4 **Strömkälla**

Två AAA-torrcellsbatterier (modell LR03)

### 4 **Yttre mått**

 $108 \times 37.5 \times 20$  mm (utan största utstickande del)

### 4 **Vikt**

67 g (inklusive batteri)

#### 4 **Drifttemperatur** 0 till  $42 °C$

### Frekvensomfång

### 4 **Vid uppspelning**

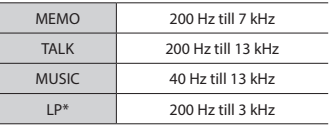

\* Endast modell VN-541PC

### 4 **Under bildvisning**

20 Hz till 20 kHz (Frekvensomfångets övre och nedre gränsvärde beror på respektive inspelningsläge.)

### <span id="page-40-0"></span>Batteriets livslängd

Värdena nedan är riktlinjer.

### 4 **Vid inspelning med inbyggd mikrofon**

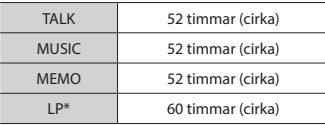

\* Endast modell VN-541PC

### 4 **Under uppspelning av ljudfil**

Vid högtalaruppspelning

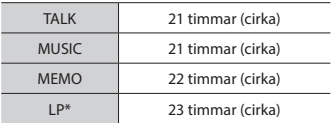

#### Vid hörlursuppspelning

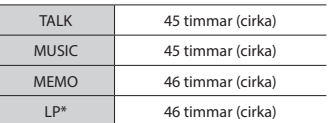

\* Endast modell VN-541PC

### **OBS!**

**•** Batteritidens värden som visas här har fastställts med vår egen testmetod. Faktiska siffror för batteritiden varierar avsevärt utifrån vilket batteri som använts och användningsvillkor (ändringar av uppspelningshastigheten eller användning av brusreduceringsfunktionen kan påverka batteriets livslängd).

### Inspelningstid

Värdena nedan är riktlinjer.

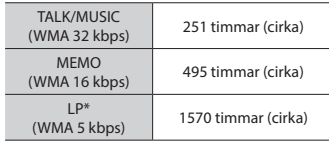

\* Endast modell VN-541PC

#### **OBS!**

**•** De faktiska tillgängliga inspelningstiderna kan vara kortare än de värden som anges här vid inspelning av flera kortare inspelningar efter varandra.(Visade värden på displayen över tillgänglig/förfluten inspelningstid ska anses som riktlinjevärden).

### Maximal inspelningstid per fil

Oavsett mängden återstående minne är den maximala inspelningstiden per fil begränsad till följande värden.

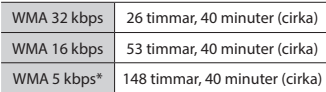

\* Endast modell VN-541PC

Lägg märke till att diktafonens specifikationer och utseende kan ändras utan föregående meddelande i syfte att höja prestanda eller andra uppgraderingar. utgivningsdatum 2016.12.

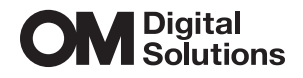

https://om-digitalsolutions.com/

© 2023 OM Digital Solutions Corporation<br>BS227600